#### **REPUBLIK INDONESIA KEMENTERIAN HUKUM DAN HAK ASASI MANUSIA**

# **SURAT PENCATATAN CIPTAAN**

Dalam rangka pelindungan ciptaan di bidang ilmu pengetahuan, seni dan sastra berdasarkan Undang-Undang Nomor 28 Tahun 2014 tentang Hak Cipta, dengan ini menerangkan:

Nomor dan tanggal permohonan : EC00202415141, 13 Februari 2024

#### **Pencipta**

Kewarganegaraan : Indonesia

**Pemegang Hak Cipta**

Kewarganegaraan **indonesia** 

Tanggal dan tempat diumumkan untuk pertama kali di wilayah Indonesia atau di luar wilayah Indonesia

Nomor pencatatan : 000590512

Nama : **Rynaldi Christiano, Firdhaus Hari Saupto Al Haris, S.T., M.Eng dkk**

Alamat July 1 July 2 Jl. Melati 2 Jl. Fajar Indah Raya No. 10 Blok C1, Klemburan, Jajar, Kec. Colomadu, Karanganyar, Jawa Tengah , Colomadu, Karanganyar, Jawa Tengah, 57144

Nama : **Universitas Sahid Surakarta**

Alamat (1999) / Adisucipto No. 154 Jajar Laweyan Surakarta Jawa Tengah, Laweyan, Surakarta (solo), Jawa Tengah 57144

Jenis Ciptaan / < | | < | **Program Komputer** 

Judul Ciptaan **Aplikasi Amanah Laundry** 

: 13 Februari 2024, di Surakarta (solo)

Jangka waktu pelindungan : Berlaku selama 50 (lima puluh) tahun sejak Ciptaan tersebut pertama kali dilakukan Pengumuman.

adalah benar berdasarkan keterangan yang diberikan oleh Pemohon. Surat Pencatatan Hak Cipta atau produk Hak terkait ini sesuai dengan Pasal 72 Undang-Undang Nomor 28 Tahun 2014 tentang Hak Cipta.

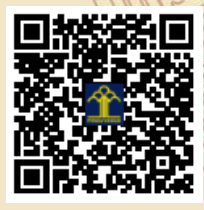

I.T

a.n. MENTERI HUKUM DAN HAK ASASI MANUSIA DIREKTUR JENDERAL KEKAYAAN INTELEKTUAL u.b

Direktur Hak Cipta dan Desain Industri

Anggoro Dasananto NIP. 196412081991031002

 $\Lambda$ 

Disclaimer: Dalam hal pemohon memberikan keterangan tidak sesuai dengan surat pernyataan, Menteri berwenang untuk mencabut surat pencatatan permohonan.

#### **LAMPIRAN PENCIPTA**

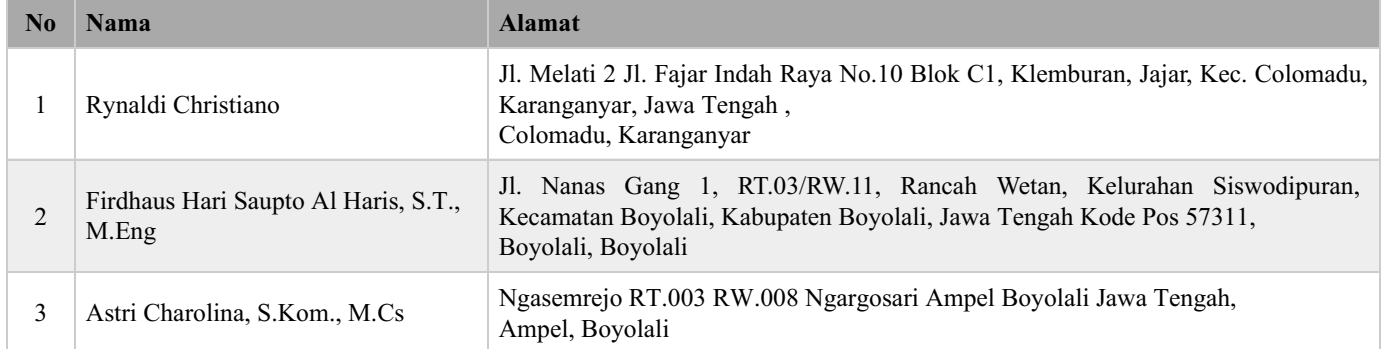

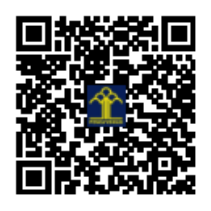

### **APLIKASI AMANAH LAUNDRY**

## **MATERI HAK CIPTA**

Diajukan Untuk Memenuhi Salah Satu Syarat Mencapai Gelar Sarjana Komputer di Program Studi Informatika, Fakultas Sains, Teknologi, dan Kesehatan Universitas Sahid Surakarta

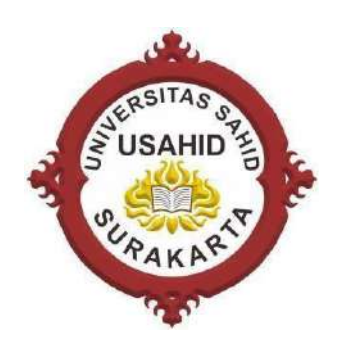

DisusunOleh:

**Rynaldi Christinao FirdhausHari Saputro A.H,ST.,M.Eng Astri Charolina, S.Kom., M.Cs**

**PROGRAM STUDI INFORMATIKA FAKULTAS SAINS, TEKNOLOGI, DAN KESEHATAN UNIVERSITAS SAHIDSURAKARTA 2024**

#### **1. Nama aplikasi**

Aplikasi Amanah Laundry

#### **2. Deskripsi singkat aplikasi**

Aplikasi Amanah Laundry merupakan sebuah platform yang dibuat untuk sarana mengelola dan mempromosikan jasa cuci pakaian yang dilakukan oleh Amanah. Dalam upaya meningkatkan partisipasi pelanggan dan efektivitas manajemen data, aplikasi ini menjadi salah satu solusi yang didapatkan oleh Amanah Laundry . Dengan adanya sistem pengelolaan data berbasis aplikasi, Amanah Laundry memudahkan pengelolaan data laundry, serta meningkatkan efisiensi dalam pengelolaan data. Melalui aplikasi ini pemilik dapat mengetahui data transaksi laundry di hari ini dan beberapa hari sebelumnya. Dalam aplikasi ini pemilik juga bisa melihat, mengganti setra menambahkan data baru yang akan di tambahkan dan pemilik juga bisa mencetak laporan transaksi secara berkala. Dengan adanya aplikasi ini Amanah Laundry menjadi lebih efekstif dalam pendataan dan memperluas jangkauan pelanggan.

#### **3. Teknologi untuk membangun aplikasi**

Bahasa Pemograman : HMTL, CSS,Javascript, PHP Fremwork : Boostrap Database : MySql

#### **4. User guide cara penggunaan/instal aplikasi**

- **A.** Konfigurasi database
- **a.** localhost
- Pastikan sudah menginstal aplikasi XAMPP
- Buka aplikasi XAMPP dan aktifkan apache dan MySQL
- Pada MySQL pilih menu admin, jika sudah masuk ke halaman MySQL silahkan tambahkan database baru
- Buat database baru pada mysql dengan nama amanah\_laundry
- Import file amanah\_laundry.sql pada folder "amanah\_laundry"
- **B.** Akses Halaman Admin
- **a.** localhost
- Pastikan folder yang berisi script web berada difolder c:/xampp/htdocs/nama folder
- Buka aplikasi XAMPP dan aktifkan apache dan MySQL
- Buka WEB Brouser dan tuliskan alamat localhost/nama folder
- Jika halaman sudah terbuka silahkan klik "Login" pada kanan atas
- Untuk login admin masukan *username* aldi dan *password* aldi

#### **5. Petunjuk Menjalakan Aplikasi**

#### **A. User**

**a.** Aplikasi Amanah Laundry dapat dibuka pada https://laundry.rekapee.com/ kemudian akan muncul seperti gambar 1. Kemudian untuk login jika sudah mendaftar klik button login.

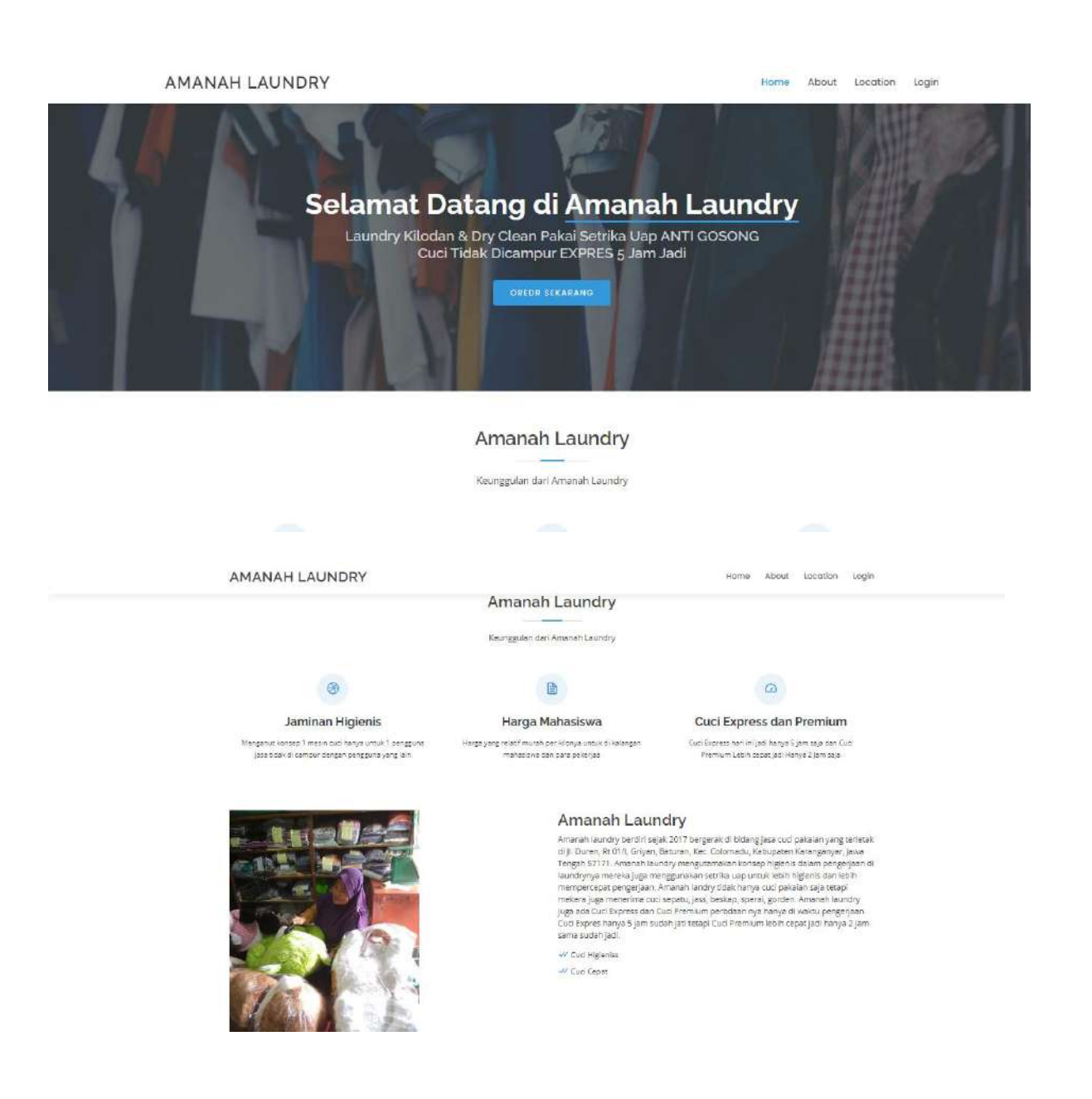

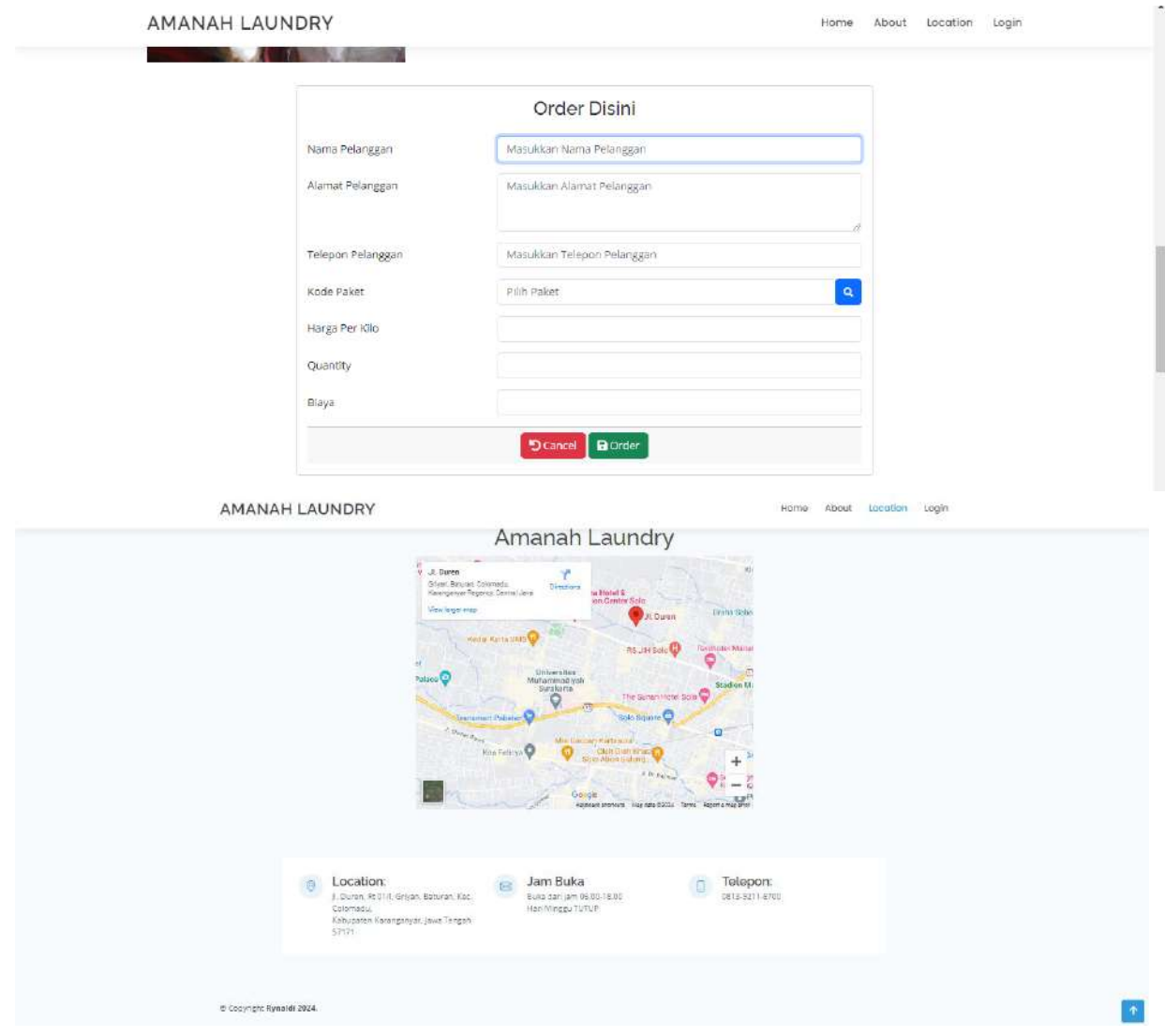

Gambar 1. Halaman Awal Web

**b.** Jika klik menu login maka akan muncul seperti gambar 2.

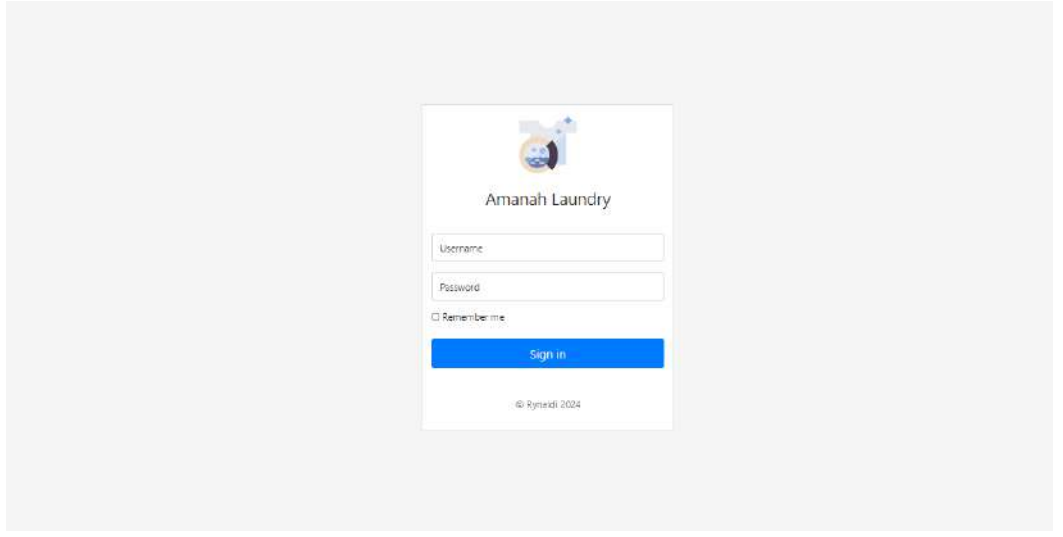

Gambar 2. Login

**c.** Jika sudah berhasil login maka akan muncul seperti gambar 5. Pada halaman dashboard relawan terdapat 5 menu berbeda. Ada Home, Pelanggan, Paket, Karyawan dan Transaksi.

| 場 Pelanggan     |                            |             |                  |              |                |        |                 |  |  |
|-----------------|----------------------------|-------------|------------------|--------------|----------------|--------|-----------------|--|--|
|                 | Dashboard                  |             |                  |              |                |        |                 |  |  |
| Paket           | 223                        | 37          | \$               | ÆR           | 9              | 2      | п               |  |  |
| <b>Kanyawan</b> |                            |             |                  | 16           |                |        |                 |  |  |
| <b>B</b> Order  | Jumlah Pelanggan           |             | Jumlah Transaksi | Jumlah Paket |                |        | Jumlah Karyawan |  |  |
| S Transaksi     |                            |             |                  |              |                |        |                 |  |  |
|                 |                            |             |                  |              |                |        |                 |  |  |
|                 | Riwayat Transaksi Terakhir |             |                  |              |                |        |                 |  |  |
|                 | $\pi$                      | Tanggal     | Nama Pelanggan   | Kode Paket   | Quantity       | Biaya  | Keterangan      |  |  |
|                 | <b>TRS016</b>              | 29 Jan 2024 | aldi             | VIP          | 4 kg           | 300000 | (times)         |  |  |
|                 | <b>TRS015</b>              | 29 Jan 2024 | aldi             | WIP.         | $2 \log$       | 240000 | tunas           |  |  |
|                 | <b>TRS014</b>              | 29 Jan 2024 | keke kirana      | WIP.         | $2 \text{ kg}$ | 360000 | (Imax)          |  |  |
|                 |                            |             | hikam            | Cuci Kilat   | 2 kg           | 50000  | tunes.          |  |  |
|                 | <b>TRS013</b>              | 29 Jan 2024 |                  |              |                |        |                 |  |  |

Gambar 6. Dashboard

**d.** Halaman Pelanggan seperti gambar 7. Dimana halaman pelanggan di gunakan untuk menambh, melihat dan mengedit data pelanggan

#### .<br>Colomadu Karanganyar (1381392116119)

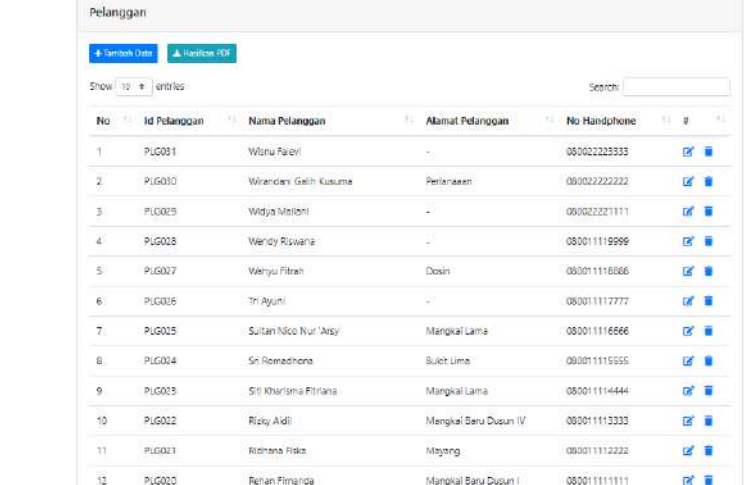

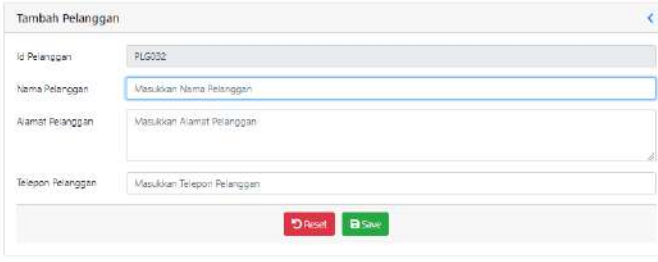

 $R$ ynaldi 2024

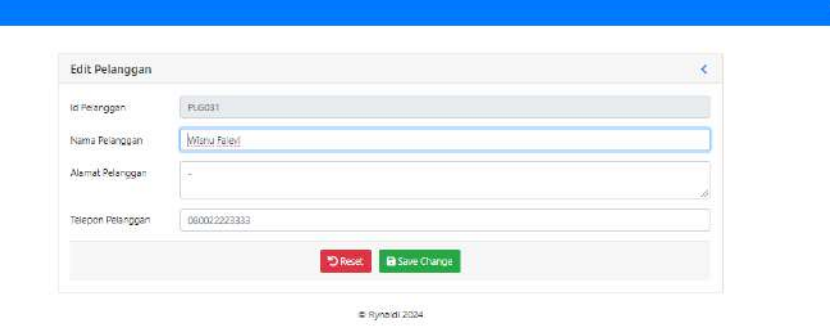

Gambar 7. Halaman Pelanggan

**e.** Halaman Paket Gambar 8. Dimana halaman Paket di gunakan untuk menambh, melihat dan mengedit data paket laundry.

| Paket          |                       |                   |                |                       |             |     |
|----------------|-----------------------|-------------------|----------------|-----------------------|-------------|-----|
| +Texture Data  | A Heritan PDF         |                   |                |                       |             |     |
|                | Show 10 + entries     |                   | Search:        |                       |             |     |
| No             | 11<br><b>Id Paket</b> | Nama Paket<br>15. | Harga Per Kilo | Deskripsi Paket<br>21 | $\#$<br>13. | UG. |
| ŧ              | PKT010                | Jas Satu Stell    | 25000          | Cuci Jas Atas Bawah   | ■ 日         |     |
| ä              | PKT009                | Jas/Beskap        | 15000          | Jas stau Beskap       | ■■          |     |
| 3              | FKT008                | Gorden            | 10000          | Cuci Manual           | ■■          |     |
| $\overline{4}$ | PKT007                | Seprat            | 6000           | Cud Sepral            | ø a         |     |
| 5.             | PKT006                | Premium           | 20000          | 2 Jam jadi            | ■図          |     |
| i6             | PKT005                | Expres:           | 15000          | 5 Jam jadi            | ■ 図         |     |
| $\tau$         | PICTOO4               | one day service.  | 10000          | Besoic (ad)           | ば言          |     |
| $\rm 8$        | PKT003                | Kiat.             | 8000           | 1-2 Harl pengerjaan   | ■ 図         |     |
| g              | PKT002                | Setrika           | 3500           | Sertika               | B E         |     |
| 10             | PKT001                | CKS.              | 5000           | Cuci Kering Setrika   | B. D        |     |

Gambar 8. Halam Paket

**f.** Halaman Karyawan seperti gambar 9. Dimana halaman Karyawan di gunakan untuk menambh, melihat dan mengedit data karyawan laundry supaya karyawan bias mengakses website.

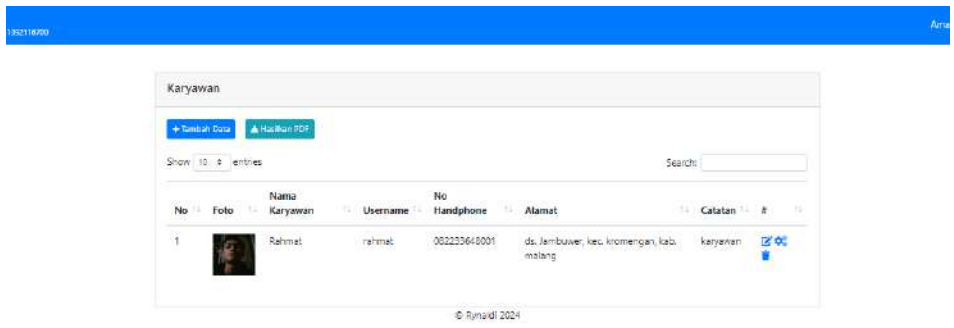

Gambar 9. Halaman Karyawan

**g.** Halaman Transaksi seperti gambar 10. Dimana halaman Transaksi di gunakan untuk menambah, melihat dan mengedit data transaksi laundry.

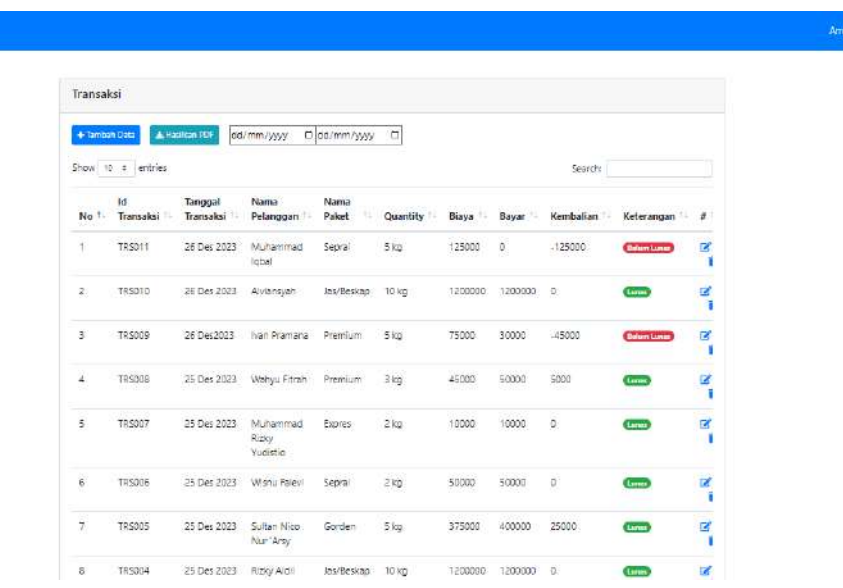

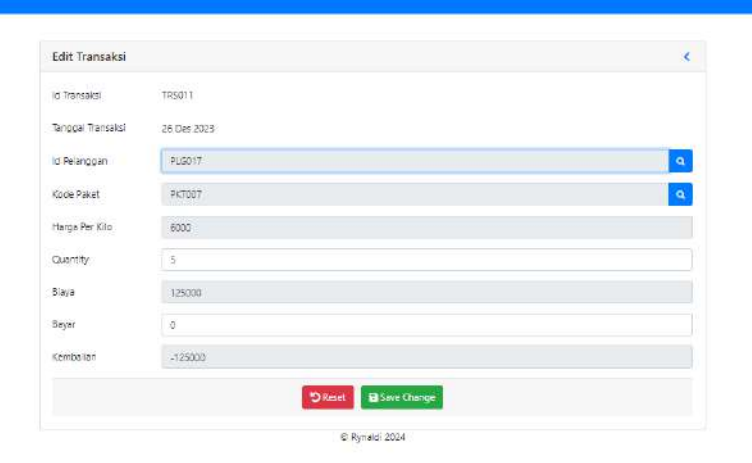

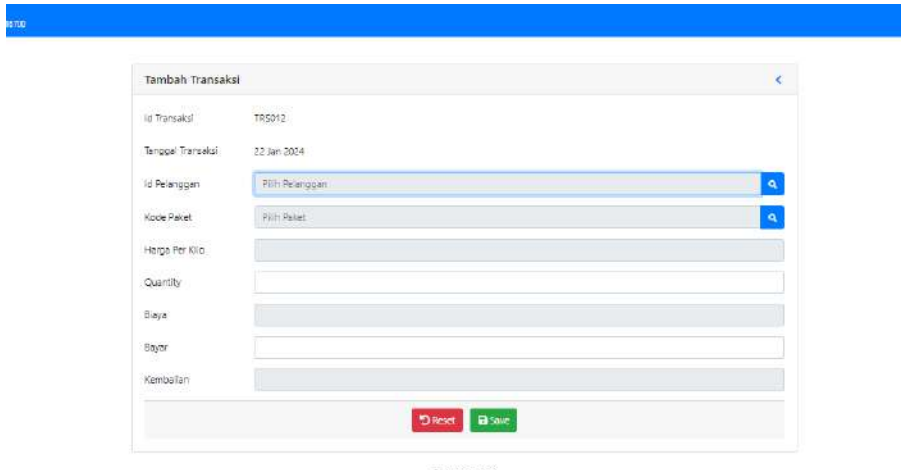

C Rynaldi 2024

#### Gambar 10. Halaman Transaksi

#### **6. Potongam source code aplikasi**

#### **config.php**

<?php

```
//Deklarasi
  $host = "localhost";
  \text{Suser} = \text{"root";}$password = "";
  $database = "amanah_laundry";
  //Koneksi Ke Database
  $koneksi = mysqli_connect($host, $user, $password, $database);
  // Periksa Koneksi
  if (mysqli_connect_errno()){
  echo "Gagal Terhubung ke database : " . mysqli_connect_error();
  }
?>
```
#### **Indeks.php**

<?php session\_start(); // Menyisipkan Connection dan Function require 'load/config.php'; require 'load/function.php'; ?>

<?php

```
if (!isset(\
SESSION['login'])) {
   header("Location: login.php");
   exit;
  }
?>
<!-- START: Document -->
<?php require_once 'header.php'; ?>
\langle?php require 'content.php'; ?>
```
<?php require\_once 'footer.php'; ?>

#### **Login.php**

```
<?php 
session_start();
 require_once 'load/function.php';
  if ( isset($_COOKIE['laundry']) && isset($_COOKIE['ku']) ) {
  \text{Slaundry} = \text{S-COOKIE}['laundry']; // id dari tbl_karyawan
  % k = \_{COOKIE['ku']}; // username dari tbl_karyawan
   // Ambil username berdasarkan id
   $result = mysqli_query($koneksi, "SELECT * FROM tbl_karyawan WHERE id = 
'$laundry'");
   $data = mysqli_fetch_assoc($result);
  if (\text{Sku} == \text{hash('sha256', \text{Sdata['usename']}) })
   \S_SESSION['login'] = true;
   \S_SESSION['id'] = \deltadata['id'];
   }
  }
 if (isset(\$ SESSION['login']) ) {
   header("Location: index.php");
   exit;
  }
 if (\text{isset}(\$_POST['login'])) {
  $username = $POST['username'];
   $password = $_POST['password'];
```

```
 $resultUsername = mysqli_query($koneksi, "SELECT * FROM tbl_karyawan WHERE 
username = 'Susername'");
```

```
 // Cek user
  if ( mysqli num rows($resultUsername) === 1 ) {
    // Cek password
   $result = mysqli_fetch_assoc($resultUsername);
    if ( password_verify($password, $result['password']) ) {
     // Set session
     \S_SESSION['login'] = true;
     \S_SESSION['id'] = \frac{\text{S}}{\text{S}} = \frac{\text{S}}{\text{S}} // Cek remember me
     if (i isset(\$ POST['remember']) ) {
      setcookie('laundry', $result['id'], time() + (60 * 60 * 24 * 5)); // id dari
tbl_karyawan
      setcookie('ku', hash('sha256', $result['username']), time() + (60 * 60 * 24 * 5); //
username dari tbl_karyawan
      }
      header("Location: index.php");
     exit;
    }
   }
  \text{Server} = \text{true}; }
?>
<!DOCTYPE html>
<html lang="en">
<head>
  <meta charset="UTF-8">
  <meta name="viewport" content="width=device-width, initial-scale=1.0">
  <title>Amanah Laundry</title>
  <link rel="shortcut icon" href="asset/img/laundryku.png" type="image/png">
  <!-- Boostrap 4 -->
  <link rel="stylesheet" href="asset/vendor/bootstrap-4.5.3/css/bootstrap.min.css">
  <link rel="stylesheet" href="asset/css/login.css">
  <!-- Font Awesome -->
  <link rel="stylesheet" href="asset/vendor/fontawesome/css/all.min.css">
</head>
<body> <div class="container">
  <form class="form-signin card" action="" method="post">
   <div class="text-center mb-4">
    <img class="mb-4" src="asset/img/laundryku.png" alt="" width="100" height="100">
    <h1 class="h3 mb-3 font-weight-normal">Amanah Laundry</h1>
   \langle?php if ( isset($error) ) : ?>
```

```
 <div class="alert alert-warning alert-dismissible fade show" role="alert">
          Username atau Password salah...
          <button type="button" class="close" data-dismiss="alert" aria-label="Close">
           <span aria-hidden="true">&times;</span>
          </button>
        \langlediv>\langle?php endif; ?>\langlediv> <div class="form-label-group">
         <input type="text" id="username" name="username" class="form-control form-
    control-lg" placeholder="Username" required="" autofocus="">
         <label for="username">Username</label>
       \langlediv\rangle <div class="form-label-group">
         <input type="password" id="password" name="password" class="form-control form-
    control-lg" placeholder="Password" required="">
         <label for="password">Password</label>
       \langlediv\rangle <div class="checkbox mb-3">
         <label>
          <input type="checkbox" name="remember"> Remember me
         </label>
       \langlediv> <button class="btn btn-lg btn-primary btn-block" type="submit" name="login">Sign 
    in</button>
        <p class="mt-5 mb-3 text-muted text-center">© Rynaldi 2024</p>
      </form>
    </body>
       <script src="asset/vendor/jquery-3.5.1/jquery-3.5.1.min.js"></script>
      <script src="asset/vendor/bootstrap-4.5.3/js/bootstrap.min.js"></script>
       <script src="asset/js/login.js"></script>
</html>
```
## **function.php**

<?php

 //Koneksi Ke Database require 'config.php';

 // Menampilkan Jumlah Data ( Tabel ) function numData( \$tabel ) {

```
 global $koneksi;
  $num = mysqli_query($koneksi, "SELECT * FROM $tabel");
  return mysqli_num_rows($num);
 }
 // Menampilkan Jumlah Data ( Query )
 function numQueryData( $query ) {
  global $koneksi;
  $num = mysqli_query($koneksi, $query);
  return mysqli_num_rows($num);
 }
 // Menampilkan Data ( Query )
 function viewData( $query ) {
  global $koneksi;
  $result = mysqli_query($koneksi, $query);
  // Jika hasilnya hanya 1 data
 if (mysqli_num_rows($result) == 1) {
   return mysqli_fetch_assoc($result);
  }
 $rows = [];
  while (\text{from} = \text{mysgli\_fetch\_assoc}(\text{Sresult})) {
   $rows[] = $row; }
  return $rows;
 }
 // Menampilkan Data Data ( Query )
 function viewDatas( $query ) {
  global $koneksi;
  $result = mysqli_query($koneksi, $query);
 $rows = [];
   while ($row = mysqli_fetch_assoc($result)) {
   $rows[] = $row; }
  return $rows;
}
 //Menampilkan Semua Data ( Tabel )
 function viewAllData($tabel) {
  global $koneksi;
  $query = "SELECT * FROM $tabel ORDER BY id DESC";
  $result = mysqli_query($koneksi, $query);
 $rows = [];
   while ($row = mysqli_fetch_assoc($result)) {
   $rows[] = $row; }
```

```
 return $rows;
  }
  // Menambahkan Data
  function addData($tabel, $insert) {
   global $koneksi;
   $query = "INSERT INTO $tabel VALUES
         ($insert);";
   mysqli_query($koneksi, $query) or die(mysqli_error($koneksi));
   return mysqli_affected_rows($koneksi);
  }
  // Mengedit Data
  function updateData($tabel, $update) {
   global $koneksi;
   $query = "UPDATE $tabel SET
          <u>Supdate</u>
        WHERE id = $id";
   mysqli_query($koneksi, $query) or die(mysqli_error($koneksi));
   return mysqli_affected_rows($koneksi);
  }
  //Menghapus Data ( Tabel, Id )
  function deleteData($tabel, $id) {
   global $koneksi;
   mysqli_query($koneksi, "DELETE FROM $tabel WHERE id = '$id'") or 
die(mysqli_error($koneksi));
   return mysqli_affected_rows($koneksi);
  }
  // Query Data ( Query )
  function queryData($query) {
   global $koneksi;
   mysqli_query($koneksi, $query) or die(mysqli_error($koneksi));
   return mysqli_affected_rows($koneksi);
  }
  //Membuat Kode Otomatis
  function autoId($tabel, $char = 'AKD') {
   global $koneksi;
   // mencari kode barang dengan nilai paling besar
   $query = "SELECT max(id) as maxKode FROM $tabel";
  \text{Shasil} = \text{mysqli} \text{ query}(\text{Skoneksi}, \text{Squery}); $data = mysqli_fetch_array($hasil);
  \delta kode = \delta data['maxKode'];
```

```
$noUrut = (int) substrate(<math>$kode</math>, 3, 3);
```

```
 $kode = $huruf . sprintf("%03s", $noUrut);
```

```
 return $kode;
 }
 // Mengupload Gambar ( Lokasi Upload )
 function uploadImage( $uploadLocation ) {
 $fileName = $ FILES['image']['name'];
 $fileSize = $_FILES['image']['size'];
 \text{Server} = \$\_\text{FILES}[\text{image}'][\text{error}'];
  $fileTmp = $_FILES['image']['tmp_name'];
  // Cek apakah yang di upload adalah gambar
 $fileExtensionValid = ['ipg', 'ipeg', 'png', 'gif'];$fileExtension = explode(:,$fileName);$fileExtension = strtolower(end($fileExtension));
  if( !in_array($fileExtension, $fileExtensionValid) ) {
   echo "
   <script>
    alert('What you upload is not an image !!!');
   </script>
   ";
   return false;
  }
  // Cek apakah ukuran gambar lebih besar dari 3 MB
  if ($fileSize > 3048000) {
   echo "
   <script>
     alert('Image size is more than 3 MB !!!');
   </script>
   ";
   return false; 
  }
  // Cek apakah ada folder upload
  // Nama file baru
 $fileNewName = rand(0,999).$ $FILES['image']['name'];
  // Upload gambar
  $uploadDir = "./$uploadLocation/";
 if( is uploaded file({$fileTmp}) ) {
   $result = move_uploaded_file( $fileTmp, $uploadDir. $fileNewName );
  if($result) {
    return $fileNewName;
    } else {
    echo "
    \langlescript\rangle alert('Image upload filed !!!');
     </script>
     ";
```
}